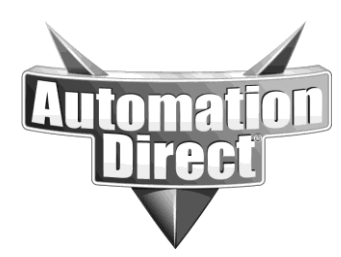

## **APPLICATION NOTE**

**THIS INFORMATION PROVIDED BY AUTOMATIONDIRECT.COM TECHNICAL SUPPORT IS PROVIDED "AS IS" WITHOUT A GUARANTEE OF ANY KIND.** These documents are provided by our technical support department to assist others. We do not guarantee that the data is suitable for your particular application, nor do we assume any responsibility for them in your application.

**Product Family: Networking Hardware Mumber: AN-NH-003** 

**Date Issued: Dec 14, 2011**

**Subject: Fallback Firmware is active**

**Revision: Original**

## **Reported Issue: Warning "Fallback Firmware is active"**

## **Solution:**

The fallback firmware warning is not a failure. The switch will function properly, it is just letting you know that the fallback firmware is active. To get rid of the warning message, perform the following steps:

1. Go to Main Settings - Manage Firmware

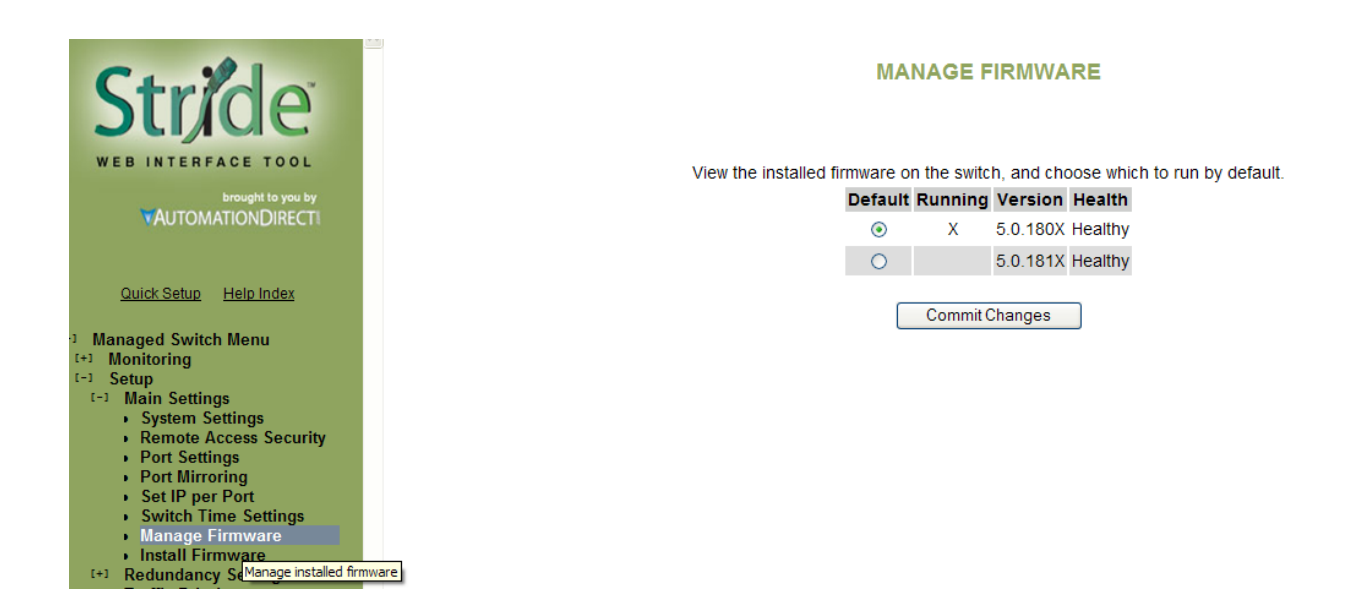

- 2. Click the Radio button for a healthy version of 5.x.x firmware
	- $\circ$  If both are healthy, select the opposite one that is running as the default.
- 3. Commit the change
- 4. Cycle power to the switch and open up a new web browser.

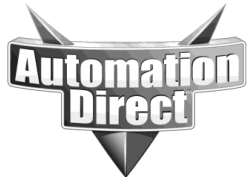

**THIS INFORMATION PROVIDED BY AUTOMATIONDIRECT.COM TECHNICAL SUPPORT IS PROVIDED "AS IS" WITHOUT A GUARANTEE OF ANY KIND.** These documents are provided by our technical support department to assist others. We do not guarantee that the data is suitable for your particular application, nor do we assume any responsibility for them in your application.

5. The warning message should not appear now.

**Technical** 

**Assistance:** If you have questions regarding this Application Note, please contact us at 770-844-4200 for further assistance.